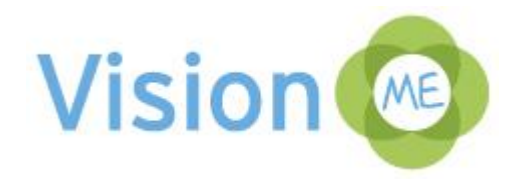

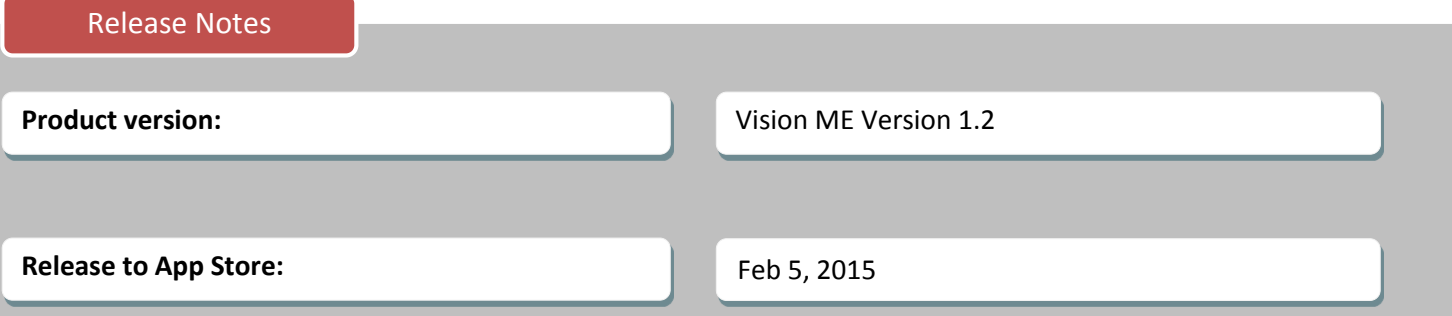

**What's New?** 

 $\overline{a}$ 

This release notes contain information relating to a new version of Vision ME. Version 1.2 introduces new features, including share content from iCloud and Camera Roll, product available now in new languages and various improvement fixes.

# **Share content from iCloud and Camera Roll**

Starting with this release teachers and students can now share content from iCloud and Camera Roll via the following features:

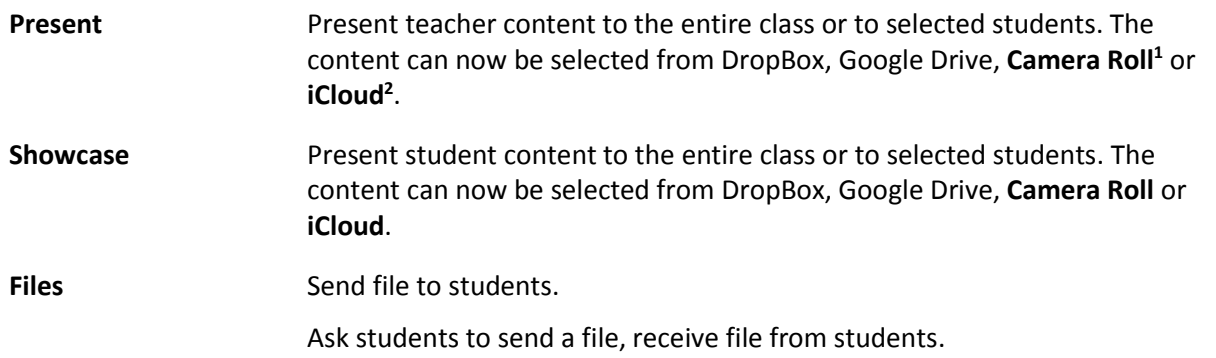

<sup>&</sup>lt;sup>1</sup> The content available to share from Camera Roll is photos and movies (.mp4).

 $2$  The content available to share from iCloud is photos, videos (.mp4) and .txt files.

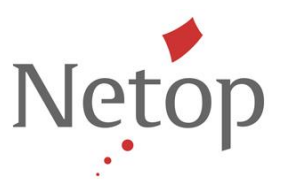

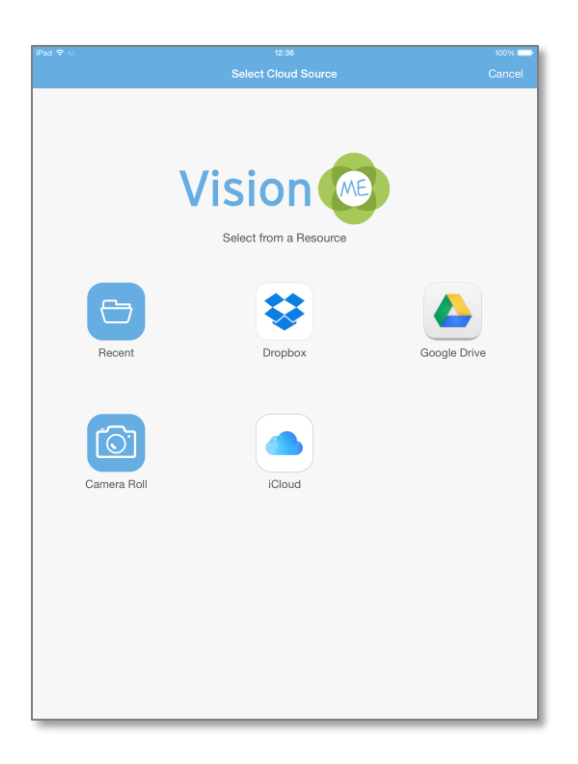

## *Sharing content from iCloud*

In order to share content from iCloud teachers and students have to be logged into the iCloud from **Settings** > i**Cloud**.

If trying to share content without being logged in to iCloud, the following message will be displayed:

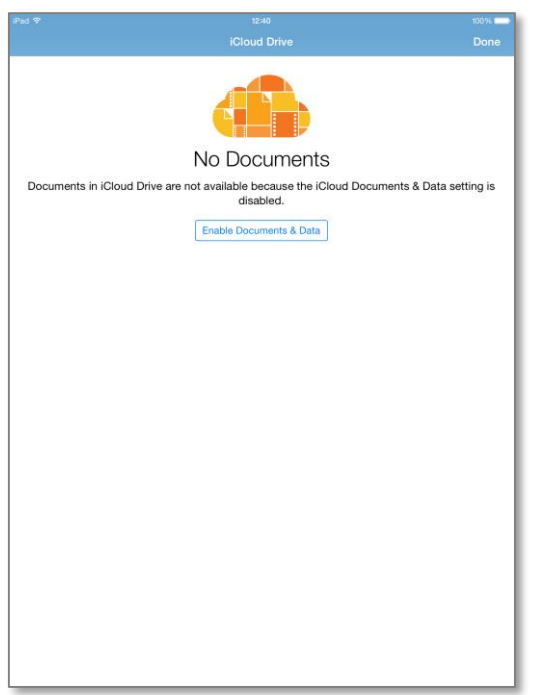

## Tap the **Enable Documents & Data** button and you will be prompted to enter your iCloud credentials.

Netop™ is a trademark of Netop Business Solutions A/S. All other products mentioned in this document are trademarks of their respective manufacturers. Netop Business Solutions A/S denies any and all responsibility for damages caused directly or indirectly as a result of using this document. The content of this document is subject to change without notice.

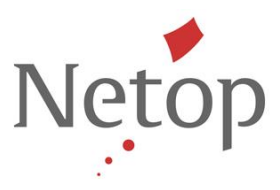

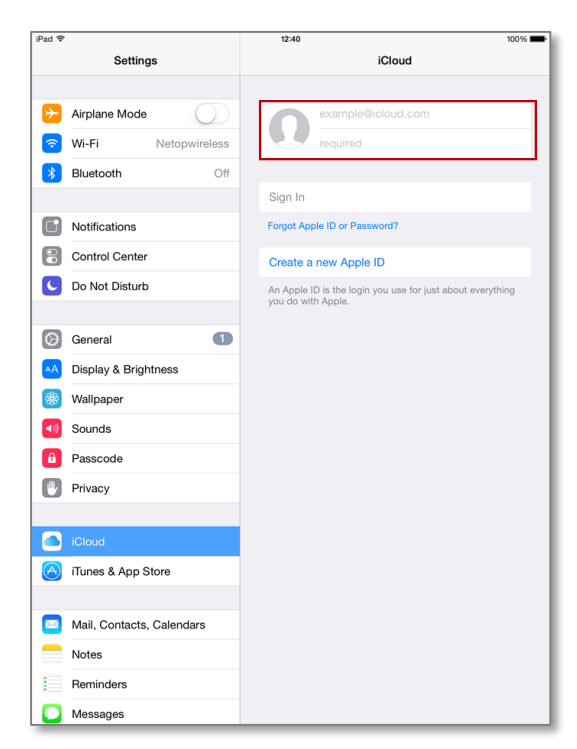

**NOTE**: Logging into iCloud will restart the applications running on the device. You will have to login again into the Vision ME app.

## *Sharing content from Camera Roll*

In order to share content from Camera Roll via Present/Showcase/File transfer:

1. In the *Select Cloud Source* page, click the **Camera Roll** icon.

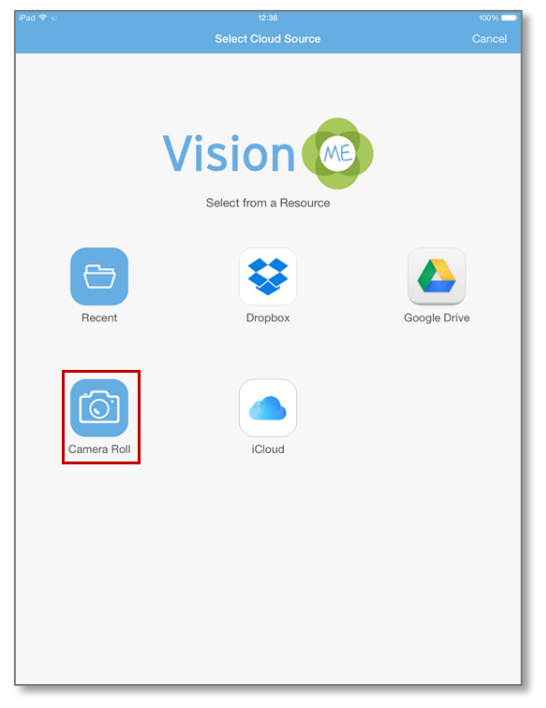

Netop™ is a trademark of Netop Business Solutions A/S. All other products mentioned in this document are trademarks of their respective manufacturers. Netop Business Solutions A/S denies any and all responsibility for damages caused directly or indirectly as a result of using this document. The content of this document is subject to change without notice.

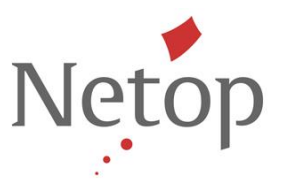

2. Select the desired photo or movie and in the upper-right corner of the page click **Done**.

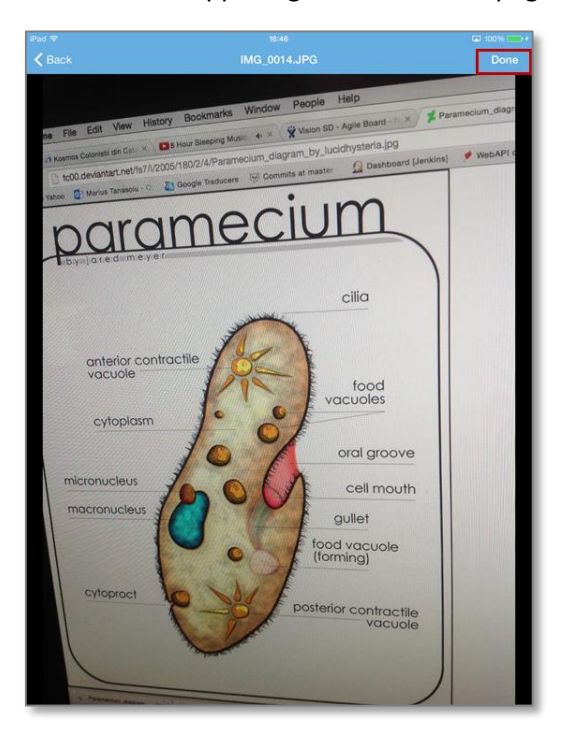

You have successfully shared the selected file.

#### **Safe Files to iCloud**

Students and teachers can save files to iCloud from the file preview screen in Vision ME. When viewing a file, a **Remote Desktop Services Support**save icon appears in the lower, right corner:

From there, the user can navigate to their preferred iCloud file saving location and tap the **Export to this location** bar at the bottom of the page to save the file on iCloud.

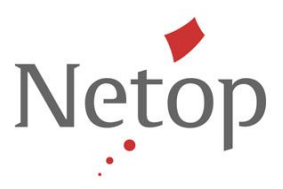

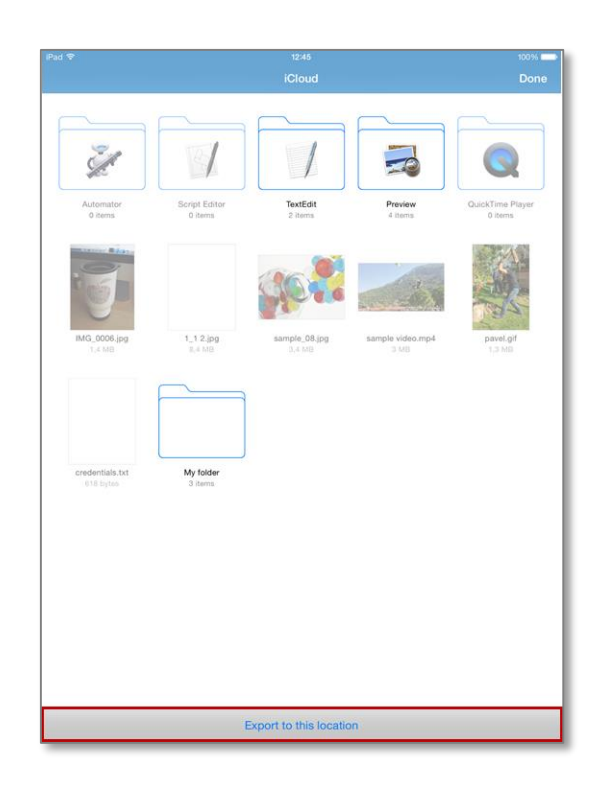

#### **Available Product languages**

Starting with this release, Vision ME Apps are available in the following languages: English, German, Dutch, French and Spanish. **Remote Desktop Services Support**

### **Issue resolutions and improvements**

- Vision ME Teacher app no longer crashes when the teacher switches between the buttons of an assessment (Control Panel, Reports, Students or Questions).
- If a Student joins a class after the teacher requested a file from all the students within the class, the Student will be notified that the teacher requested a file.
- The Vision ME Teacher app has been improved to work better in relationship to hardware memory size.
- Various stability fixes, mostly related to either Teacher or Student apps going into background and returning to foreground.

### **Known issues**

- Investigating issues around connectivity and "server request time out" messages.
- Attention and Lock web do not engage when tapped multiple times rapidly.
- Improve the deactivation of Lock Web and Attention when teachers/students leave class.

Netop™ is a trademark of Netop Business Solutions A/S. All other products mentioned in this document are trademarks of their respective manufacturers. Netop Business Solutions A/S denies any and all responsibility for damages caused directly or indirectly as a result of using this document. The content of this document is subject to change without notice.